## **[Vorschau: Favoriten \(Ab Version 5.59,](https://wiki.softengine.de/6271/) [WEBWARE 2.2\)](https://wiki.softengine.de/6271/)**

## **Favoriten**

Auf den SoftENGINE SolutionDays 2017 wurde unter der Überschrift "Daten und Module in direktem, schnellen Zugriff" die Funktion "Favoriten" neu vorgestellt.

Mit der Festlegung von Modulen, Datenbereichen und einzelnen Datensätzen als Favoriten, werden diese schneller gefunden und können einfach durch Mausklick geöffnet bzw. gestartet werden.

## (Grafik anklicken zum Vergößern)

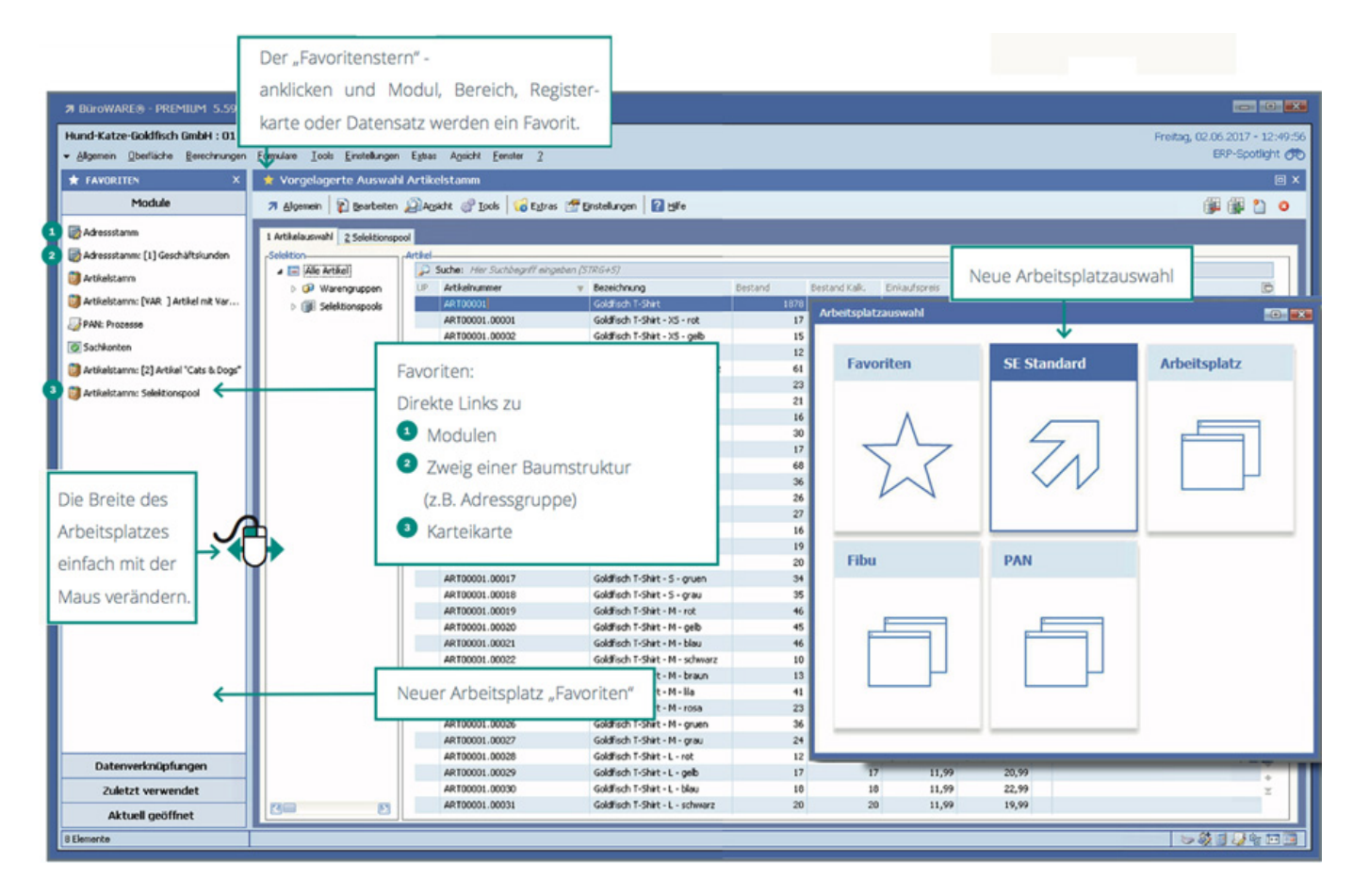

## "Favoriten" - Details

Die Funktion "Favoriten" steht überall dort zur Verfügung, wo in der oberen Leiste des aktuellen

Fensters ein Stern zu sehen ist. Um das aktuelle Modul als Favorit hinzuzufügen, ist es ausreichend, mit der Maus den Stern anzuklicken. Dieser wird dann "in Gold" dargestellt.

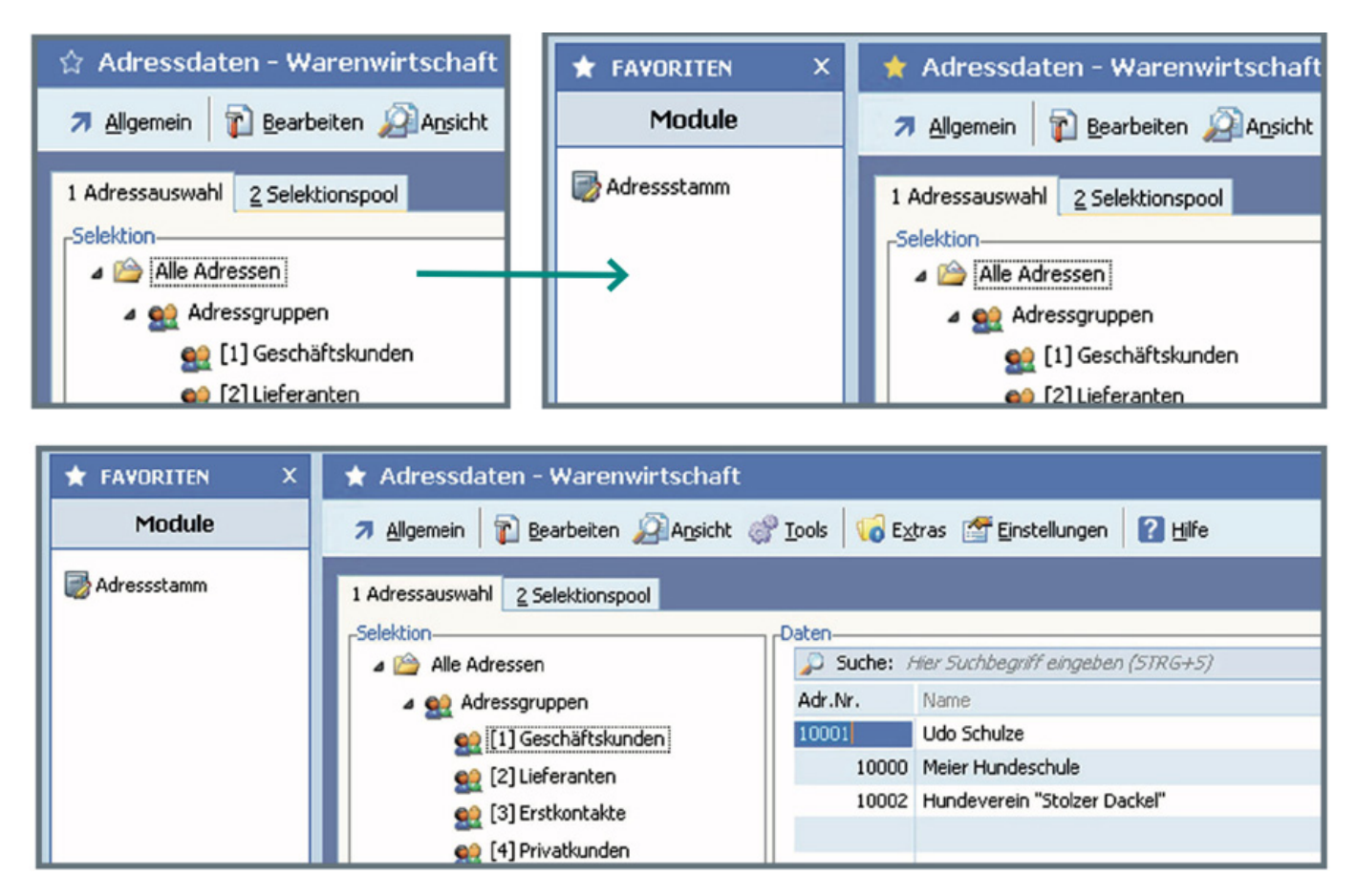

Ist ein Bereich (hier im Beispiel die Adressgruppe "Geschäftskunden" aktiv, reicht es ebenfalls aus, auf den Stern zu klicken, um einen Favoriteneintrag zu erzeugen.

Übrigens wird der Stern in weiß dargestellt, wenn das Modul zwar bereits ein Favorit ist, man sich aktuell aber auf einem anderen Ast im Baum oder auf einer anderen Karteikarte befindet.

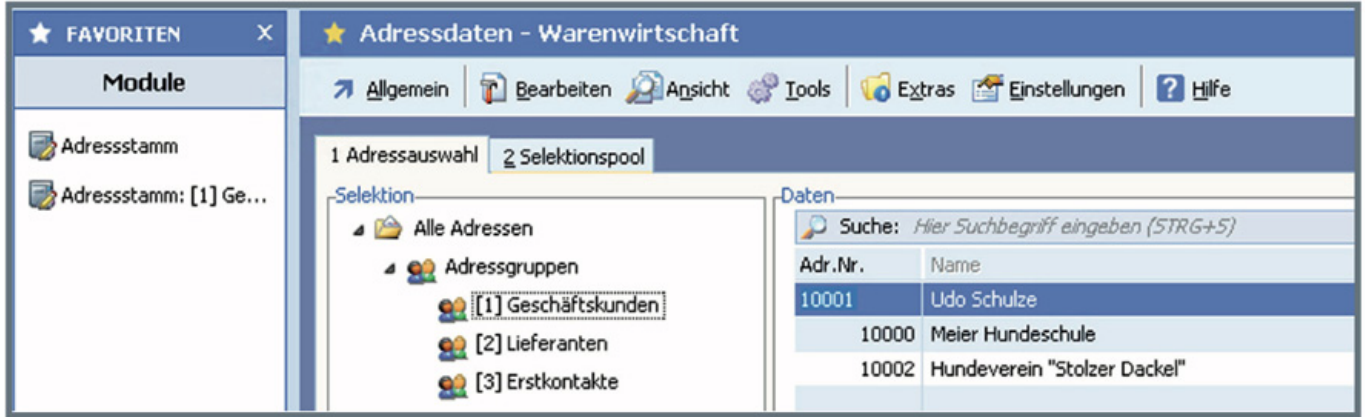

Die neuen Favoriten können auch genutzt werden, um direkt eine Verbindung zu einem Datensatz (z.B. Kunde oder Artikel) zu erzeugen. Wenn beispielsweise der Datensatz eines Kunden geöffnet ist, steht auch hier der "Favoriten- Stern" zur Verfügung. Wird dieser angeklickt, erscheint im Bereich "Datenverknüpfungen" des Arbeitsplatzes der direkte Link zum Kunden.

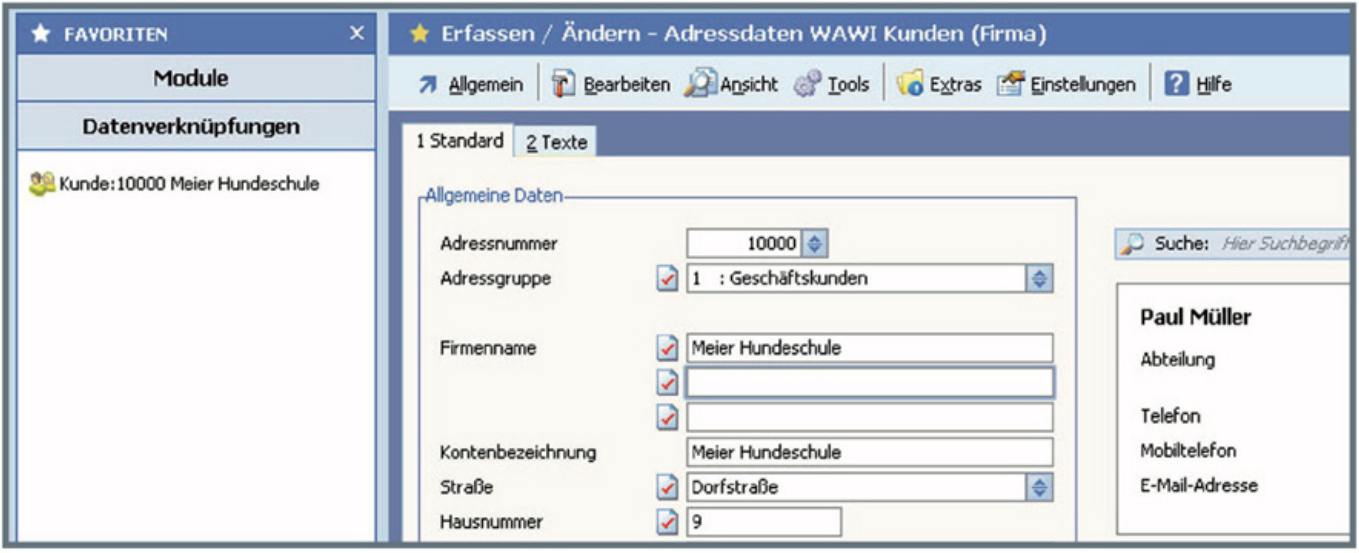

Favoriten-Einträge in der Seitenleiste das Arbeitsplatzes lassen sich übrigens einfach durch rechten Mausklick umbenennen oder löschen. Die Sortierung ist änderbar, indem die Einträge einfach mit der Maus verschoben werden.

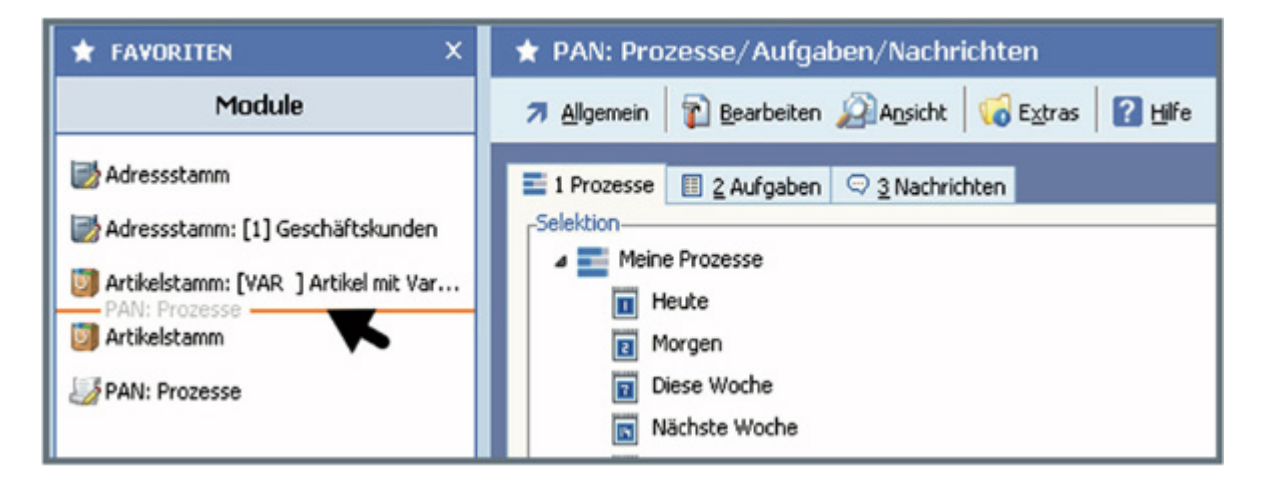

Die Arbeitsplatzvariante "Favoriten" enthält 4 Bereiche:

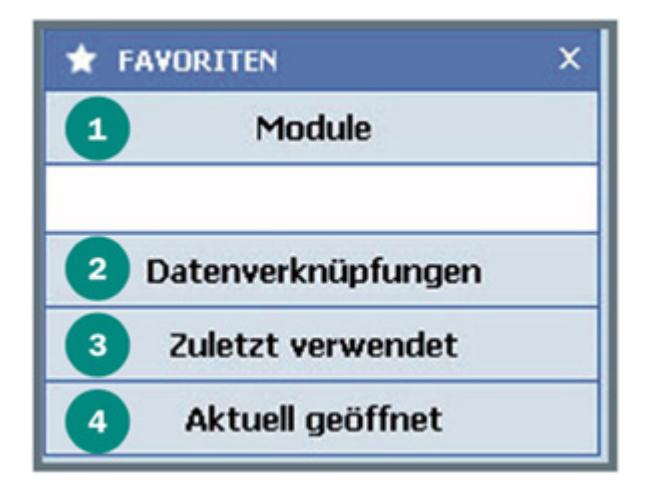

ึ่ง

Verknüpfte Programm-Module (z.B. Adressstamm, Artikelstamm)

- Links zu einzelnen Datensätzen (z.B. einem Kunde, einen Artikel) Verknüpfungen zu den letzten geöffneten Modulen oder Datensätzen
- Aktuell offene Module

Das komplette Heft (mit allen Specials der Entwicklung) können Sie hier laden:

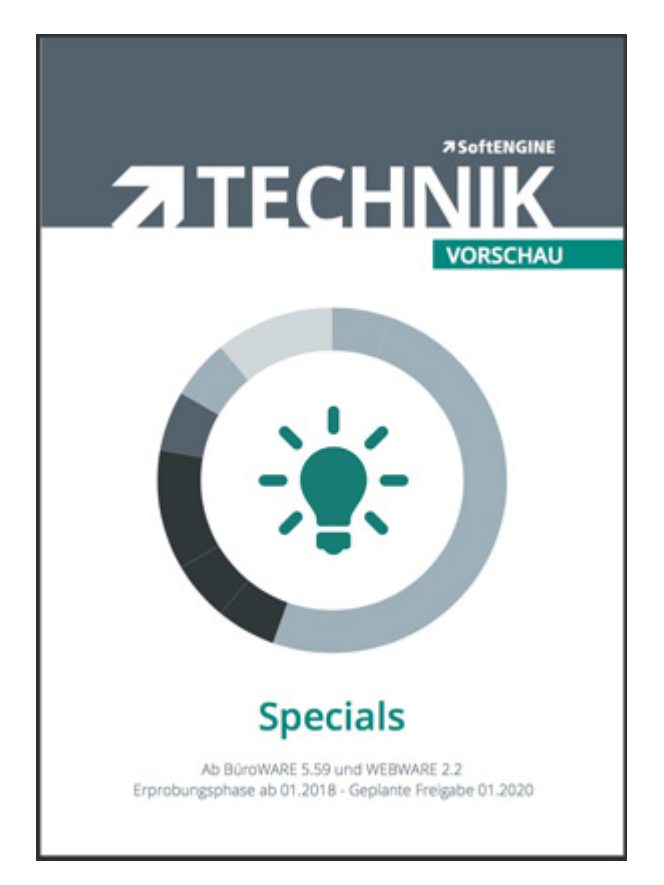